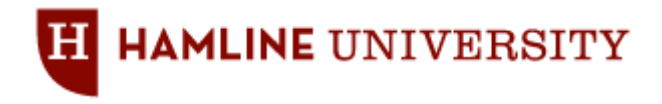

# **Blackboard Learning Management System Use Guidelines and Procedures**

# **A. Introduction**

This document is intended to provide guidance regarding access and course management within the Blackboard Learn (Bb) environment licensed by Hamline University. Included are statements related to usage, user account management, course management, Copyright, information security, and intellectual property.

Bb is Hamline University's Learning Management System, which provides a unified framework for course administration, distribution of course materials, and integration of advanced technology tools into curriculum, and teaching, learning, assessment, and collaboration practices. All courses offered by the University will automatically have their own site in the Blackboard environment, which can be used to deliver web-enhanced, blended, and online courses. At a basic level, Blackboard can be used to develop online components for face-to-face courses. A Blackboard site can be extended into an advanced teaching and learning environment with online discussions, assignments, assessments, group activities, grade management, and more.

The Center for Teaching and Learning (CTL) staff are responsible for Bb system administration. The CTL staff are also responsible for updating this "living" document as is necessary.

These policy and procedures have been approved and will be periodically reviewed by the Associate Vice President of Academic Affairs. For further information and clarification, please contact CTL by phone at 651-523-2681 or email at [ctl@gw.hamline.edu.](mailto:ctl@gw.hamline.edu)

## **B. Purpose**

The purpose of this document is to (a) provide students, faculty, and staff with standardized guidelines and procedures related to the use, management, support, and operation of the Bb environment; (b) provide guidelines for decision-making regarding the use of the Bb environment licensed by Hamline University; and (c) reinforce credibility, collaboration, and buy-in from various University stakeholders regarding management of the Bb environment.

In addition to these guidelines and procedures, the University's Technology Use Policy as well as Federal and State law may apply to the use of the Bb environment.

The CTL offers training and support to faculty and staff regarding the use of the Bb environment. Faculty members using the Bb environment are responsible for:

- Showing their students how to use the Bb environment in their courses.
- Uploading and maintaining content provided in their courses.
- Making their course sites available to students.
- Informing students when teaching assistants and guest participate have access to course sites and/or participate in online course activities.
- Archiving their course sites for future use and backup purposes.

#### **C. Bb Use**

The University licenses the use of the Bb environment to support various academic and administrative activities. Various types of sites are created within the Bb environment:

# **1. Course Sites**

Each course included in the University's official course listing

[\(https://piperline.hamline.edu/pls/prod/hamschedule.P\\_MainSchedulePage\)](https://piperline.hamline.edu/pls/prod/hamschedule.P_MainSchedulePage) will automatically have a Bb Course Site generated for that term. This includes regular credit and non-credit courses, independent studies, and individual studies that are scheduled through the Banner system and flagged for Bb site creation by the Office of Registration & Records – per program administrator or faculty request.

An automated interface (Snapshot Process) between the Banner system and Bb environment is scheduled to run four times a day (midnight, 6 a.m., noon, and 6 p.m.) for the purpose of creating, updating, or disabling Course Sites, user accounts, student enrollments, and faculty assignments within the Bb environment.

# **2. Special Purpose Sites**

Special Purpose Sites are commonly used for purposes such as faculty/staff committee or work group communication, delivery of information for majors/minors/interested students, staff and student training, student advising, delivery of remedial or developmental content outside of a regular course, student group communication and collaboration, research collaboration, new student orientation, new transfer student orientation, and delivery of academic remedial content. Faculty and staff members can request the creation of a Special Purpose Site by completing a form available online at [http://www.hamline.edu/blackboard\\_service\\_requests/.](http://www.hamline.edu/blackboard_service_requests/) Per request, the Bb System Administrator manually creates Special Purpose Sites and enrolls requestor(s) as site manager(s). Email confirmation is sent to the site requestor and other site managers. All Special Purpose Sites are created as "unavailable." Only the site manager(s) have access to an unavailable Course Site and change site availability. Appendix A includes additional procedures for managing and using Special Purpose Sites.

# **3. Development Sites**

Per faculty or staff member request, Development Sites can be created for individual courses for the purpose of course design, development, and continuous improvement. Development sites are not to be used with students. Faculty and staff members can request the creation of a Development Site by completing a form available online at [http://www.hamline.edu/blackboard\\_service\\_requests/.](http://www.hamline.edu/blackboard_service_requests/) Upon request, the Bb System Administrator manually creates Development Sites and enrolls requestor(s) as instructor(s). Email confirmation is sent to the site requestor and other assigned instructors. All Development Sites are created and will remain "unavailable" as it has no enrollments. Appendix B includes additional procedures for managing and using Development Sites.

## **D. Access and User Management**

Access to the Bb environment and related online tools is automatically granted to qualified users – including students, faculty, and staff. Special Bb accounts can also be manually created and assigned to Hamline staff members involved in Blackboard administration and support tasks as well as non-Hamline community members participating in University activities that involve the use of Bb environment or related online tools.

## **1. Standard User Accounts**

All current faculty, staff, and students are assigned an individual Bb account through their Hamline User Account username and password. Bb user accounts are issued by Information Technology Services (ITS) through the University's Active Directory (LDAP) System no later than 6 hours after their corresponding records in the Banner system become active. The username is in the form of jdoe05 (initial-of-first-name + last name + sequence number). The password is the

same as the user's Hamline Network password. Individuals can find their Hamline User Account username and/or reset their password within the Hamline Piperline system [\(www.hamline.edu/piperline\)](http://www.hamline.edu/piperline). Each of these accounts remains active even if the individual is not involved with a course that is currently utilizing Bb.

- **a) Students:** Bb accounts for students are automatically created upon admission to an academic program and linked to the status (active/inactive/suspended) of the student record in the Banner system. When a student is placed in academic or administrative hold, his/her Bb account remains active. When a student has been suspended from his/her program of study, his/her Bb account is disabled. When the suspension is lifted, his/her Bb account is re-enabled. When a student leaves his/her academic program, his/her Bb account is disabled at the end of the academic year – when the student record in the Banner system is made inactive. Upon rejoining his/her academic program, the student's Bb account is reenabled. When a student completes his/her program of study, his/her Bb account is disabled by the end of the academic term – when the student record in the Banner system is made inactive. When a student dies, his/her Bb account is disabled – when the student record in the Banner system is made inactive.
- **b) Instructors:** Bb accounts for instructors are automatically created upon hiring (or re-hiring for part-time and adjunct faculty) and linked to the status (active/inactive) of the employee record in the Banner system. When an instructor leaves the university or dies, his/her Bb account is automatically disabled – when the employee record in the Banner system is terminated. [**NOTE:** To allow sufficient time for training and course website development, hiring (or rehiring) of instructors should be completed four weeks before the start of the term for which the instructor is assigned to teach.]
- **c) Staff Members (excluding student workers):** Bb accounts for full- and part-time staff members are automatically created upon hiring and linked to the status (active/inactive) of the employee record in the Banner system. When a staff member leaves the university or dies, his/her Bb account is disabled – when the employee record in the Banner system is terminated.

# **2. System Administration/Support Accounts**

To assure that system and course level roles are not combined under the same Bb account, separate Bb accounts are assigned to Hamline students, faculty, and staff involved in Bb system administration and support activities. The Bb System Administrator manually creates and manages accounts for system administration/support staff as needed. For system administration/support staff, the username is in the form of jdoe (initial-of-first-name + last name). The password is randomly generated by the System Administrator and communicated to the user via email.

Each of these accounts is assigned a system role. System roles control Bb administration privileges – the sections in the Bb System Admin Panel that are available to different types of users. Only a user with full administration privileges can assign privileges to a system role. Faculty, staff, and student accounts have a system role of "None," which means that they do not have access to the System Admin Panel. System roles include:

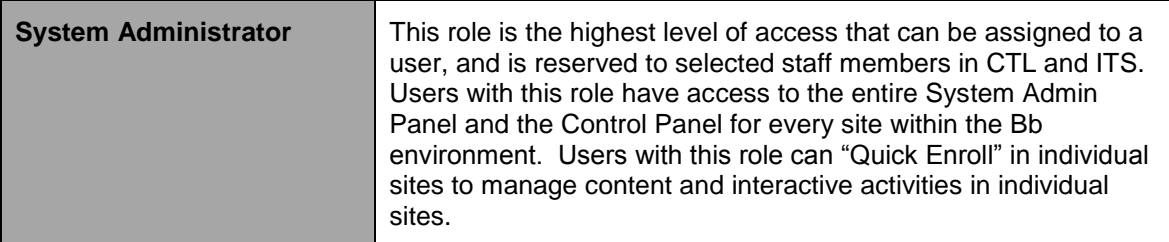

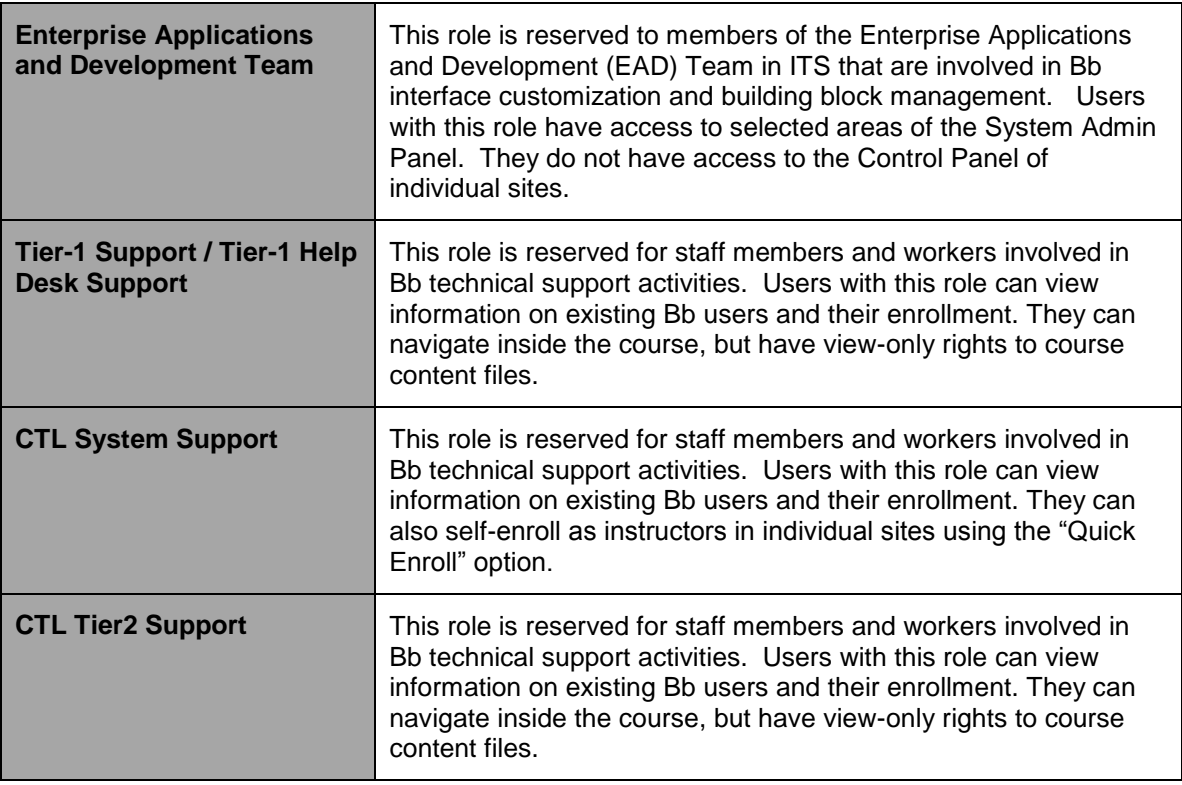

Each of these accounts need to be manually disabled when the individual leaves the University or is no longer involved in Bb system administration/support activities.

# **3. Guests Accounts**

A limited number of users who are not officially affiliated with the University (including guest speakers, lecturers, and dissertation committee members), may each be provided with a guest account to access content and/or participate in interactive activities in sites within the Bb environment.

Guest accounts are only available through a valid University sponsor. An instructor of record for a Course Site or a site manager for a Special Purpose Site may request a guest account to be generated and enrolled in a site within the Bb environment by contacting the ITS Help Desk (651- 523-2220; [itshelp@gw.hamline.edu\)](mailto:itshelp@gw.hamline.edu).

Upon request, the Bb System Administrator manually creates and manages course access for guest accounts. The username for guest accounts is in the form of guestXXXX (where XXXX is a sequence number). The password is randomly generated by the System Administrator and communicated to the user via email.

Each of these accounts needs to be manually disabled when not needed any longer.

# **4. Access to the Bb Environment**

Bb can be accessed using an Internet browser and via the "Logins" button in the University website [\(www.hamline.edu\)](http://www.hamline.edu/) or the web address [https://hamline.blackboard.com.](https://hamline.blackboard.com/)

# **5. Access to Course Sites**

Access to Course Sites is limited to the instructor(s) of record, officially registered students, and additional users (including staff members and guests) enrolled at the request of the instructor(s) of record. (For additional information, refer to the "Course Site Enrollment" section below.)

Access to Special Purpose Sites is limited to the site manager(s) and additional users (including students, staff, and guests) enrolled by the site manager(s).

Access to Development Sites is limited to the instructor(s) of record and additional staff members enrolled at the request of the instructor(s) of record.

Access to content and tools within a Bb site is determined by the individual user's course role. A course roles is assigned to each user upon enrollment in a site, but can be edited after enrollment. Course roles include:

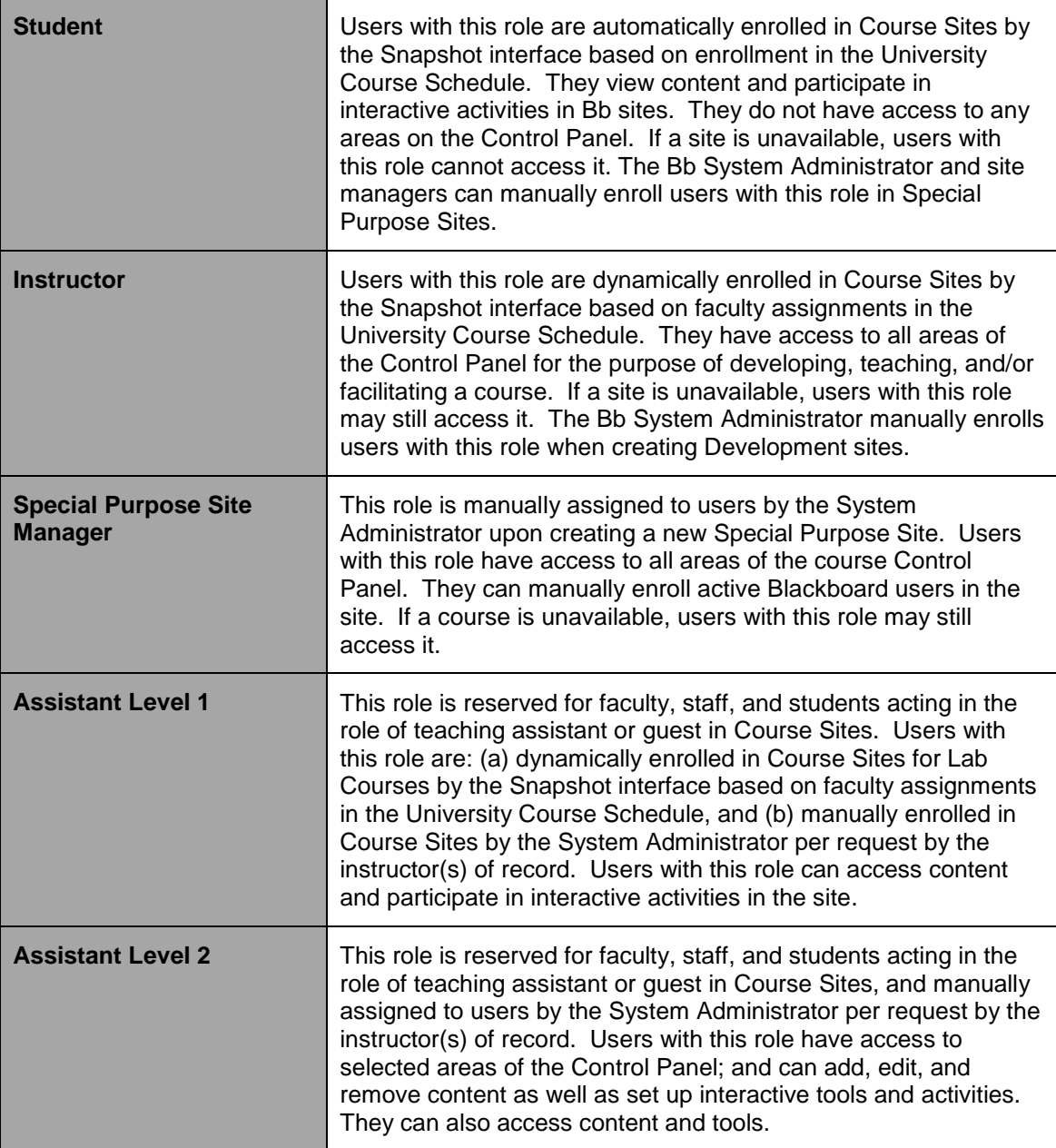

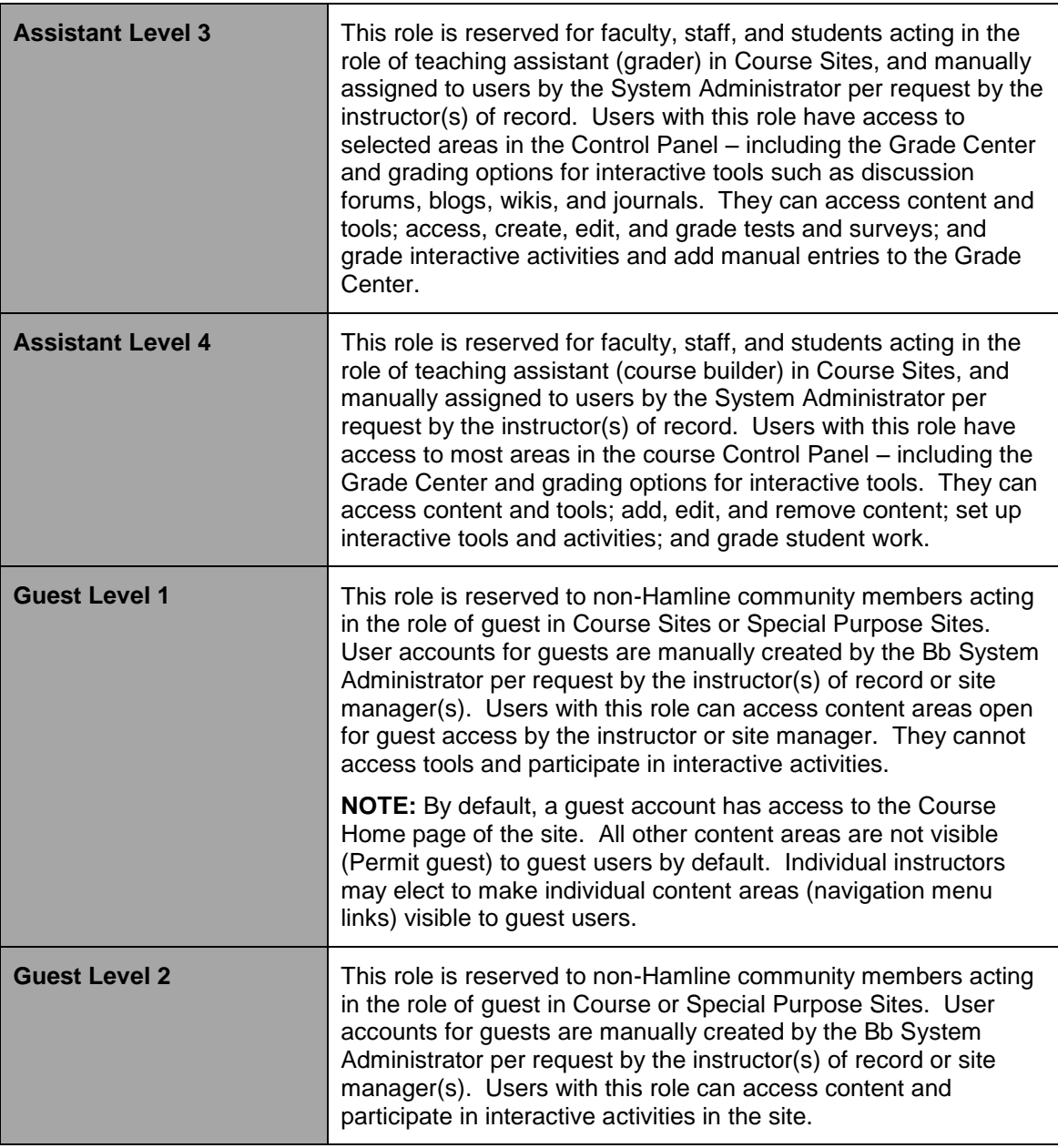

The Bb System Administrator and selected users with a system role may access a course site, without instructor permission or prior notice, to respond to specific student or instructor problems or concerns.

# **6. Name and Username Changes**

Individual users may change their Firstname in the Bb environment by updating their Nickname (Preferred Firstname) field in their Directory Profile within the Piperline system.

Legal name and gender changes must be requested from the Office of Registration and Records using the Name Change form (available online at [http://www.hamline.edu/WorkArea/linkit.aspx?LinkIdentifier=id&ItemID=2147502523&libID=21475](http://www.hamline.edu/WorkArea/linkit.aspx?LinkIdentifier=id&ItemID=2147502523&libID=2147502677) [02677\)](http://www.hamline.edu/WorkArea/linkit.aspx?LinkIdentifier=id&ItemID=2147502523&libID=2147502677). Following a legal name change, official Hamline User Account username changes are initiated by Network Services staff in ITS. Once initiated, the Hamline User Account username is updated in the Banner and University LDAP systems. After the Snapshot interface runs next time, the updated account is available in Bb.

# **E. Course Site Management**

Sites on the Bb environment are managed by the Bb System Administrator(s) with the goal of reducing faculty time and effort for utilizing online tools and to ensure server performance, efficient use of disk space, and compliance with software licensing requirements.

# **1. Course Site Creation**

Each official course offered by the University will automatically have a Course Site created for that term in the Blackboard system. Each Course Site is automatically created upon its inclusion in the official University course listing

[\(https://piperline.hamline.edu/pls/prod/hamschedule.P\\_MainSchedulePage\)](https://piperline.hamline.edu/pls/prod/hamschedule.P_MainSchedulePage) but based on the following operations calendar:

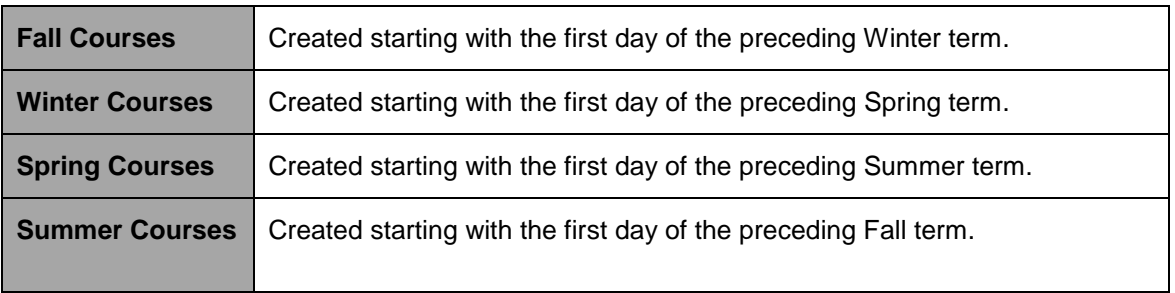

Course sites are created using the University's template. (For detailed information, refer to Appendix C.)

**NOTE:** Course Sites for cross-listed courses (that share the same instructor, location, and schedule) are created through the academic course scheduling process following the request of the program director or administrator (when the course is included in the University's official course listing).

## **2. Course Site Size Limitations**

At this time, there is no limitation on the default size of a Course Site within Bb environment. There are, however, best practices that serve to maximize performance, utility and efficiency in the use of Bb technology infrastructure. CTL staff members are available to work with faculty members in integrating these best practices into their course development and delivery. For instance, there are techniques for managing large multimedia files.

# **3. Course Site Enrollments**

To prevent the deletion of course records and integrity of data in the Bb environment, no manual changes in Course Site enrollments are allowed except by the Bb System Administrator. Faculty assignments and student enrollments in Course Sites are managed by the Snapshot process based on the following general operation guidelines:

- Contracted faculty assigned to a course in the Banner system (one or more instructors of record) are automatically added to new Course Sites upon their creation in the Bb environment (as soon as the beginning of three terms prior to the official start date of the course).
- Faculty members that are removed from courses are automatically disabled in the corresponding Course Site. (This prevents the deletion of records of faculty participation in Course Sites up to that point.)
- Officially registered students are automatically enrolled in each Course Site scheduled for the term.
- Students that officially drop or withdraw from a course are automatically disabled in the corresponding Course Site. (This prevents the deletion of records of student participation in Course Sites up to that point.)
- Changes in faculty assignments and student enrollments in Course Sites will continue to be automatically updated on a 6-hour basis all the way up to the end of the term in which the course is scheduled.

Teaching assistants and guests may be manually added to a Course Site by the Bb System Administrator, but only at the request of the instructor(s) of record or the appropriate department chair and/or dean. Requests for user additions must be requested through the CTL email account, ctl@hamline.edu. The maximum turn-around time for such requests is three business days.

# **4. Course Site Availability Settings**

All new Course Sites are created with the "unavailable" status. Only the instructor(s) of record and assigned teaching assistants (with Assistant Level 2 or 4 course roles) have access to an unavailable Course Site and can change its availability status.

If an instructor wants to use a Course Site during a term, he/she needs to set the course to the "available" status for enrolled students to be able to access the Course Site.

Course Sites are reverted to the "unavailable" status four months from the last day of the term in which the course was offered.

## **5. Archiving/Importing Course Sites**

Faculty members have the ability to archive Course Sites for which they are instructors through the "Archive" feature in the Control Panel. Archiving does not delete a Course Site or its content from the Bb environment, but provides the instructor with a zipped archive file of the Course Site (including its content and student activity). Archived courses retain all educational records containing personal identifiers. Educational records containing personal identifiers should only be stored on network drives. Educational records should never reside on a local machine (desktop or laptop) or other local physical storage media (e.g. external hard drive, thumb/jump/USB drives, floppies, CDs, DVDs, Zip disks, etc.). At the University, end user network drive designations for

this purpose include the "I" drive (individual-accessible to user only) and the "S" drive (secure/shared – accessible to departmental members).

Instructors can import archived Course Sites into the Bb environment for use with another Course Site. Along with that, faculty are highly encourage to request development course shells in order to create master courses for each course they teach so that they will have one course that will contain the most up-to-date information.

At the end of each term, all faculty members assigned to Course Sites within the Bb environment will receive an email message detailing their options for archiving Course Sites for future use.

For help with archiving Course Sites, faculty may contact the CTL.

# **6. Deleting Course Sites**

Course Sites will remain on the Bb environment for 18 months from the last day of the term in which the course was offered. Course Sites older than 18 months are deleted on January 1st, June 1st, and September 1st each year. Two months in advance of the Course Site deletion process, a notice is posted in Inside Hamline and an email announcement is also sent to all faculty members. Faculty members wanting to save an archived copy of their Course Sites may do so by using the "Archive" feature in the Control Panel.

Prior to deleting Course Sites, a zipped archive file of each Course Site will be made and kept in the University's historic backup for 5 years from the last day of the term in which the course was offered.

# **F. Course Site Content Management**

All users of the University's Bb environment are urged to respect the privacy and property of others by obeying applicable University policies and other applicable Federal and State law. Appropriate behavior and use of the Bb environment as well as the privacy and security of educational records are of paramount importance in maintaining a reliable and trusted resource for online teaching and learning.

## **1. Appropriate Use**

All users of the Bb environment must adhere to the code of conduct as outlined in the University's Technology Use Policy and other applicable University policies and Federal and State law.

Each user is responsible for all Bb activity conducted using his/her account, and should not share their account login information with anyone. All users of the Bb environment must not use the system for purposes other than University-related activities.

Per the University's Technology Use Policy and other policies that define the code of conduct for university students and employees, the Bb System Administrator can disable Bb user accounts for inappropriate behavior.

# **2. Content Disclaimer**

The University is not responsible for the accuracy, integrity, and/or legality of the content uploaded to Course Sites by any user. Users that upload material to Course Sites are responsible for their own content.

Per request by an instructor of record, program director/administrator, department chair, or dean, the Bb System Administrator will remove illegal and/or offensive content or content that is in violation of University policies or contractual agreements from Course Sites.

# **3. Copyright Compliance**

Whether through the use of the Bb environment or any other electronic medium, the University's Technology Use Policy requires that all faculty, staff, and students observe applicable Copyright laws.

Faculty, staff, and students are encouraged to create links to materials in library databases licensed by the University and publicly-available websites and online resources, use materials available through the Copyright Clearance Center's Academic Annual License, or use alternate methods as outlined by the University Copyright Policy. Alternatively, current Copyright laws (including Fair Use and TEACH Act) allows faculty, staff, and students to post copyright-protected materials to Course Sites without obtaining prior permission.

Copyrighted materials available in Course Sites may not be saved, printed, copied, or further disseminated. When posting copyrighted materials in Course Sites, faculty members are urged to accompany these materials with a visible explanation about the appropriate and legal handling of such content – including compete citation. To comply with the requirements of the TEACH Act, instructors are also urged to delete copyrighted materials in Course Sites once their use in the course has passed.

More information about Copyright guidelines and related services is available in the Bush Memorial Library website [\(http://www.hamline.edu/bushlibrary/copyright.html\)](http://www.hamline.edu/bushlibrary/copyright.html) and the CTL website [\(http://www.hamline.edu/offices/ctl/copyright.html\)](http://www.hamline.edu/offices/ctl/copyright.html).

# **4. Section 508 Standards Compliance**

Although the Bb environment itself is compliant with Section 508 standards, not all the content uploaded in Course Sites is. Instructors and students are urged to consider ways to make content accessible to users with disabilities. The Office of Disability Services [\(http://www.hamline.edu/offices/disability-services/\)](http://www.hamline.edu/offices/disability-services/) is available to provide assistance in this regards.

# **5. Intellectual Property**

Hamline University recognizes the intellectual property rights of faculty, staff, and students.

Faculty members that create course materials and Course Sites retain all rights to their content – including the right to request and receive an archived copy of the Course Site in digital format. Use of a Course Site and access to its materials and tools are determined by the instructor(s) of record, and these rights may be reassigned by that individual.

Faculty members may choose to post student work (or expect students to post their own work) on Course Sites. Students must be informed of this (preferably in writing) at the beginning of the course. They must also be told (preferably in writing) if their work will be retained in the course site beyond the duration of the semester and whether others will have access to it. No evaluative commentary or grade information may be included with student work if the work includes information identifying its creator. Students retain all rights to their work. This policy also applies to student-posted content in interactive tools within the Bb environment – including discussion forums, wikis, blogs, and journals.

Information regarding system performance or usage of the Bb environment is considered the property of the University. Information regarding specific Course Sites or individual accounts will

be held in confidence, although data may be gathered and presented in aggregate form for professional development or business intelligence purposes.

# **6. Access to Student Information**

Student data is governed by the Family Educational Rights and Privacy Act (FERPA). FERPA requires that maximum efforts be enlisted at all times to protect the privacy of student educational records. As with other university records, faculty members are cautioned to ensure that student information and participation records in the Bb environment is closely guarded.

Faculty members may require as a condition of participation in a course that students make themselves and their work visible to other students, teaching assistants (University faculty, staff, or student work), and/or guests. Students must be informed of this condition of participation in the course, and tacit consent via continued participation in the course is sufficient.

Faculty members will protect student privacy except where they judge exposure of privacy essential to the course, and then they will expose student data only to the degree necessary. When a faculty member elects to enroll teaching assistants and/or guests into their Course Sites, they should provide some details as to what is visible and to whom, in order that students may make an informed decision. They should also provide some alternative accommodation when students have a genuine need for protection.

At all times, faculty members are strongly encouraged to include a statement on their syllabus (and Course Site) such as the following: "In this class, our use of technology will make students' names, Hamline User Account usernames, records of online participation, and/or online coursework visible to other enrolled students, teaching assistants and/or visiting guests within the course site. If you have concerns about the visibility of your information and work, please contact me for further information."

Educational records containing personal identifiers should only be stored on network drives. Educational records should never reside on a local machine (desktop or laptop) or other local physical storage media (e.g. external hard drive, thumb/jump/USB drives, floppies, CDs, DVDs, Zip disks, etc.). At the University, end user network drive designations for this purpose include the "I" drive (individual-accessible to user only) and the "S" drive (secure/shared – accessible to departmental members).

# **7. Course Rosters**

While the Bb environment contains roster information for each Course Site, it is not the official record of course rosters. Banner is the sole repository of official course rosters. Course roster information is confidential, and can be accessed in the Piperline system [\(https://piperline.hamline.edu/pls/prod/twbkwbis.P\\_WWWLogin\)](https://piperline.hamline.edu/pls/prod/twbkwbis.P_WWWLogin).

# **8. Grade Center Information**

The Bb Grade Center is a tool designed for students and faculty to keep track of their course grades. However, while Grade Center information is confidential, it is not an official record of student grades, nor should it be considered a legally binding record of student grades. Banner is the sole repository of official student grades. Each student has access to his/her official grade information in the Piperline system

[\(https://piperline.hamline.edu/pls/prod/twbkwbis.P\\_WWWLogin\)](https://piperline.hamline.edu/pls/prod/twbkwbis.P_WWWLogin).

Faculty members are strongly encouraged to periodically download/save and/or print the full grade history as a spreadsheet from the Grade Center in each of their Course Sites. They are also encouraged to create and keep a copy of their final course grades for their personal records after the end of each term. All copies of grade records must be stored in a secure locked

location. Grade books should never reside on a local machine (desktop or laptop) or other local physical storage media (e.g. external hard drive, thumb/jump/USB drives, floppies, CDs, DVDs, Zip disks, etc.) and should only be stored on the "I" drive (individual-accessible to user only) or the "S" drive (secure/shared – accessible to departmental members).

# **9. Linking to External Websites and Online Materials**

The Bb environment provides an easy-to-use interface for adding links to external websites and online resources from within their Course Sites. Faculty members are urged to create links rather than attempting to integrate the desired materials directly into their Course Site as this alleviates Copyright concerns and also retains the integrity of materials and associated links in their original environment.

Faculty members are urged to link only to publicly-available websites and online resources. When creating links to external websites and online resources in their Course Sites, faculty members are urged to use the "URL" feature of the Bb environment and select the option "Open in New Window" check the box next to. Following these guidelines assures that linked content will open in a new window reflecting the URL address of external websites and online resources. On the contrary, opening links within the Bb environment without reflecting URL addresses may be illegal and should be avoided.

The University is not responsible for content linked from Course Sites. It is the responsibility of the instructor to confirm that links from to external websites and online resources are viable.

# **10. Use of Third-Party Tools (Bb Extensions and Building Blocks)**

Faculty members are urged to use to only use third-party tools that are officially supported by ITS and CTL. Building Blocks & Extensions are additional tools that have been added to the Bb environment to enable integration with third party developer solutions. These third-party tools may be commercially-developed applications, open source solutions, or in-house customizations. Information on supported third-party tools is available in the CTL website [\(http://hamline.edu/ctl\)](http://hamline.edu/ctl).

# **G. Bb Training and Support**

## **1. Online Bb Orientation for Students**

Faculty members are responsible for orienting their students, teaching assistants, and guests on how the Bb environment is used in their courses.

The Online Learning at Hamline University website [\(http://www.hamline.edu/onlinelearning/\)](http://www.hamline.edu/onlinelearning/) offers students information, tutorials, and activities that provide an introduction to the Hamline University's online learning environment. This orientation consists of various sections that will help students become more familiar with resources and services for online learning – including the Bb environment. The "Critical Tasks in Blackboard" section includes text and video tutorials on how to use key features of the Bb environment.

Also, a self-directed online orientation site is available to students within the Bb environment for the purpose of learning how to use the Bb environment. This course site is available for selfenrollment. To enroll, one needs to follow the following steps:

- a) Using your Hamline User account (username and password), log into the Bb environment at [https://hamline.blackboard.com.](https://hamline.blackboard.com/)
- b) Look for the "Course Catalog" module (located below the My Courses module), and click on the "Bb Orientation for Students" link.
- c) Find the course with ID "SPE-BBORIENTATION," click on the chevron (two downward facing arrows button), and then click on "Enroll."
- d) Click on the "Submit" button.
- e) Scroll down and click on the "OK" button to open the orientation site.

# **2. Bb Training for Faculty and Staff Members**

The CTL offers Bb workshops for faculty on an ongoing basis. CTL staff members are also available for open lab and one-on-one consultation sessions with faculty members to work on Course Site development. Workshops and one-on-one consultation provide faculty with appropriate pedagogy for teaching online, constructive teaching ideas, and advice on how to user various features of the Bb environment. Information on Bb workshops and open lab sessions can be found in the CTL website [\(http://www.hamline.edu/offices/ctl/blackboard/schedule.html\)](http://www.hamline.edu/offices/ctl/blackboard/schedule.html).

Text and video tutorials on how to perform critical faculty tasks within the Bb environment are available in the CTL website [\(http://www.hamline.edu/offices/ctl/blackboard/tutorials.html\)](http://www.hamline.edu/offices/ctl/blackboard/tutorials.html). Also, a self-directed Bb training site is available to faculty members within the Bb environment for the purpose of learning how to use the Bb environment. This course site is available for selfenrollment. To enroll, one needs to follow the following steps:

- a) Using your Hamline User account (username and password), log into the Bb environment at [https://hamline.blackboard.com.](https://hamline.blackboard.com/)
- b) On the "Blackboard Home" page, look for the Course Catalog module (located below the My Courses module), and click on the "Bb Training for Faculty" link.
- f) Find the course with ID "SPE-BBTRAINING," click on the chevron (two downward facing arrows button), and then click on "Enroll."
- c) In the "Self Enrollment" page, type "instructor" in the Access Code field, and then click on the "Submit" button.
- d) Scroll down and click on the "OK" button to open the training site.

# **3. Bb Support**

Users who experience technical difficulties accessing or using the Bb environment should contact the Blackboard Course Center by phone, email, or chat. For more information, please visit [http://www.hamline.edu/techhelp/.](http://www.hamline.edu/techhelp/)

# **H. Bb System Maintenance and Outages**

The CTL will notify all users of any scheduled and unscheduled outages of the Bb environment. The level of notification for these outages will be determined by the estimated downtime of the system. Users will be notified of Bb outages through university email and/or announcements in the Bb login page [\(https://hamline.blackboard.com\)](https://hamline.blackboard.com/).

Faculty members should consider planned and unplanned outages when these interfere with the timely completion of online course activities, assignments, and tests. Faculty members should not hold system outages against a student.

# **Appendix A Bb Special Purpose Sites**

Using a dynamic course creation process, websites for all courses offered at Hamline University and scheduled through the Banner system (Banner-scheduled courses) are automatically created in the Blackboard Learn™ environment before the start of each academic term. Each of these course sites is associated with a specific course number (commonly referred as CRN).

In addition to the automatic creation of sites for Banner-scheduled courses, other sites can be manually created in the Blackboard Learn™ environment for various special and non-course-related purposes, by request only. This document describes the policy and process for requesting the creation of Blackboard Special Purpose Sites.

# **What is a Blackboard Special Purpose Site?**

A Blackboard Special Purpose Site refers to any site that is not automatically created and therefore not associated with a specific CRN for a Banner-scheduled course offered at Hamline University. Blackboard Special Purpose Sites are commonly used for purposes such as faculty/staff committee or work group communication, delivery of information for majors/minors/interested students, staff and student training, student advising, delivery of remedial or developmental content outside of a regular course, student group communication and collaboration, research collaboration, new student orientation, new transfer student orientation, and delivery of academic remedial content.

# **Who can be issued a Blackboard Special Purpose Site?**

Blackboard Special Purpose Sites may be issued to student organizations, faculty-guided student research groups, faculty/staff committees, academic departments and programs, faculty or staff members, and other individuals or groups on a case-by-case basis. Use of Blackboard Special Purpose Sites is limited to the tools available within the Blackboard Learn™ environment, and must be in a manner consistent with all existing University policies – including the "Blackboard LMS Use Policy."

# **What is the process for requesting a Blackboard Special Purpose Site?**

Requests for Blackboard Special Purpose Sites **must** originate from faculty or staff members needing (or acting on behalf of faculty/staff committees, student organizations, or research groups needing) to use the Blackboard Learn™ environment for special and non-course-related purposes. Requests originating from any other party may be denied or delayed until faculty/staff verification is provided. Please allow three business days of lead time for creation of Blackboard Special Purpose Sites.

Requests for Blackboard Special Purpose Sites should be made using the online form in the Center for Teaching and Learning web site [\(http://www.hamline.edu/Content.aspx?ekfrm=2147512714\)](http://www.hamline.edu/Content.aspx?ekfrm=2147512714).

Requests **must** include:

- Hamline ID#, name, email address, and phone number of the faculty/staff member submitting the request.
- Desired name for the site.
- Purpose for using the Blackboard Learn™ environment including the name of the individual, organization, or committee using the site.
- Expected date for availability of the site, and date when it may be considered for removal.

**NOTE:** By default, Blackboard Special Purpose Sites will be allowed to remain in place for three calendar years without being removed and/or recreated.

## **What is the process for removing Blackboard Special Purpose Sites?**

The "Blackboard LMS Use Policy" adopted by Hamline University establishes a plan for archiving/removing old course websites on an ongoing basis. During each of the scheduled archive/remove operations, a list of Blackboard Special Purpose Sites will be identified for removal based on: (1) age (older than three calendar years) and (2) requested date of removal (established at the time

when it was created). In **all** cases, the owner/manager of record will be contacted prior to archiving/deleting the site and notified of intent to remove and archive the site, presented with options to preserve content, and/or have the site recreated.

# **What are special considerations for using Blackboard Special Purpose Sites?**

There are a few differences between a Blackboard Special Purpose Site and a Banner-scheduled course site. Special considerations for using Blackboard Special Purpose Sites include:

- 1. Site owners/managers will be responsible for enrolling/removing all users on the sites. There is no automatic enrollment process through the Banner system.
- 2. Sites will "sunset" after three years unless the site owner/manager responds to a query and elects to continue the site.
- 3. There are no expectations that Quality Matters standards need to be met in Special Purpose Sites. If you are using a site for remedial or other educational purposes, we suggest that you construct your content to address Quality Matters standards.
- 4. The standard Blackboard Learn™ 9.1 template will be provided with the sites. Site owners/managers will retain all editing control.
- 5. The use of sites will be limited to the tools available within the Bb Learn™ environment. Inclusion of ancillary tools such as building blocks and extensions that may result in the university's incurrence of additional expenses or resources may be denied.

# **Appendix B Bb Development Sites**

Using a dynamic course creation process, sites for all courses offered at Hamline University and scheduled through the Banner system (Banner-scheduled courses) are automatically created in the Blackboard Learn™ environment before the start of each academic term. Each of these course sites (live course sites) is associated with a specific course number (commonly referred as CRN).

In addition to the automatic creation of sites for Banner-scheduled courses, other sites can be manually created in the Blackboard Learn™ environment for the purpose of course design, development, and continuous improvement. This document describes the policy and process for requesting the creation of Blackboard Development Sites.

# **What is a Blackboard Development Site?**

A Blackboard Development Site refers to a site that is dedicated to a single course for the purpose of course design, development, and continuous improvement, and **not** to be used with students. A Blackboard Development Site will not to be archived and removed from the Blackboard Learn™ environment during archive/remove operations scheduled at various times within an academic year (refer to the "Blackboard LMS Use Policy" for detailed information).

Each term, after sites for Banner-scheduled courses are created in the Blackboard Learn™ environment, faculty members can copy content from Blackboard Development Sites into new course sites for use with students.

# **Who can be issued a Blackboard Development Site?**

Blackboard Development Sites may be issued to an individual faculty member or groups of faculty on a case-by-case basis and by request only. Use of Blackboard Development Sites is limited to the tools available within the Blackboard Learn™ environment, and must be in a manner consistent with all existing University policies – including the "Blackboard LMS Use Policy."

## **What is the process for requesting Blackboard Development Sites?**

Requests for Blackboard Development Sites **must** originate from faculty/staff or group of faculty/staff engaged in course design, development, and continuous improvement. Requests originating from any other party may be denied or delayed until faculty/staff verification is provided. Please allow three business days of lead time for creation of Blackboard Development Sites.

Requests for Blackboard Development Sites should be made using the online form in the Center for Teaching and Learning web site [\(http://www.hamline.edu/Content.aspx?ekfrm=2147512715\)](http://www.hamline.edu/Content.aspx?ekfrm=2147512715).

Requests **must** include:

- Hamline ID#, name, email address, and phone number of the faculty member submitting the request.
- Desired name for the site.
- List of faculty (and/or staff members) to be provided with access to the site.

**NOTE:** By default, Blackboard Development Sites will be allowed to remain in place for three calendar years without being removed and/or recreated.

## **What is the process for removing Blackboard Special Purpose Sites?**

The "Blackboard LMS Use Policy" adopted by Hamline University establishes a plan for archiving/removing old course websites on an ongoing basis. During each of the scheduled archive/remove operations, a list of Blackboard Development Sites will be identified for removal based on age (older than three calendar years). In **all** cases, the owner of record will be contacted prior to

archiving/deleting the site and notified of intent to remove and archive the site, presented with options to preserve content, and/or have the site recreated.

# **What are recommended practices for using Blackboard Development Sites?**

- **Before each academic term – ongoing course design and development:** You should start developing a course in the Blackboard Development Site just as you would do in a live course site in the Blackboard Learn™ environment. When the live course site has been created, you need to use the "Course Copy" feature to copy the content from the Blackboard Development Site into the new course site.
- **During the academic term – teaching with the live course site:** You will be communicating and interacting with students using the live course site in the Blackboard Learn™ environment. You will need to make all changes, corrections, and updates in the live course site throughout the academic term.
- **After each academic term – copying content back to the Blackboard Development Site:** To ensure that you have the most recent version of your course content in your Blackboard Development Site, you should:
	- o use the "Recycle Course" tool to reset your live course site, and
	- $\circ$  use the "Course Copy" tool to copy the content on your live course site back into your Blackboard Development Site.

You can continue to make changes in the Blackboard Development Site until you teach the course again.

# **Appendix C Bb Course Site Template**

Hamline University has established a default template that provides a starting structure for course websites offered using the Blackboard environment.

Based on online teaching best practices and Quality Matters standards, this template provides you with a model for organizing their course content as well as allowing students to have a consistent online experience from course to course.

New course websites in the Blackboard environment will be created using this template, which has a default navigation menu, placeholder content pages for course administration and content delivery, and links to general university information.

Components of the template are as follows:

**Course Home:** This section is the entry page to the course website that displays course-specific modules such as **What's New**, **Needs Attention**, **To Do List**, and **Alerts**. You control access to these modules and can allow students to personalize the page style and contents.

The Course Home section may include a banner. You may request support in the design of a customized course banner from the Center for Teaching and Learning.

*Announcements* are available through the **What's New** module. A sample welcome announcement is included, which need to be updated (to include dates for when the announcement is displayed after and until.)

**Welcome**

Posted on: Monday, April 11, 2011

Welcome to the online component of the [PLACEHOLDER: Course Name] course for [PLACEHOLDER: Semester, Year]. [PLACEHOLDER: Personal Welcome message from the instructor....]

You may find it easy to navigate through the Blackboard environment. As you read this, you should see the course menu to your left, which contains links to various sections of the course website. To help you get acquainted with the course and my expectations, I have created the "Start Here" section (the second link). Please go there, and you will find a "tour" of our course website as well as some other general information about the course.

If you experience technical difficulties – especially in the beginning of the term, please do not panic. Instead, please seek help from me or your peers. The "Technical Help" section provides links to information and tutorials/demos on how to use the Blackboard environment and other technology tools. You can post general questions in the "Questions & Answers" discussion topic in the "Discussions" section, or contact me by phone or email. You will find my contact information in the "Faculty Contact" section.

The official start date of the course is [PLACEHOLDER: Date and Time]. [PLACEHOLDER: The course will meet online/at....] In preparation for the start of the course, please review the syllabus, calendar, and other information in the "Syllabus" section. Please also review information and complete assignments for the first [PLACEHOLDER: class meeting/online session/unit/module] (available in the "Content" section.)

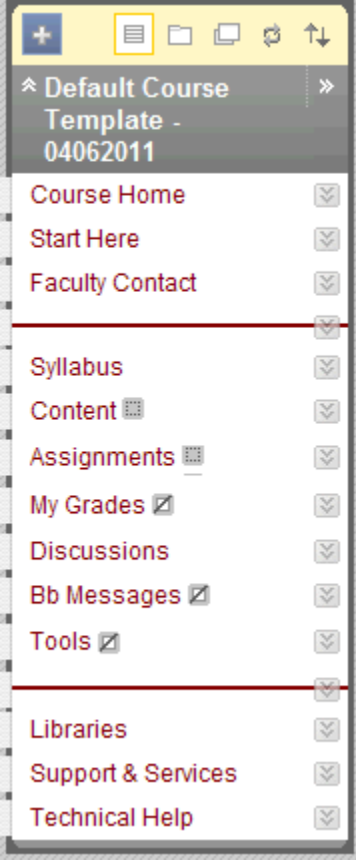

I look forward to an exciting course!

Your instructor,

[Instructor Name]

Course Link /Start Here

# **Start Here:** This section includes placeholders for course preparation information and materials, some of which need to be updated. Information included is as follows:

# **Welcome to Start Here**

The "Start Here" section is intended to help you understand how to navigate the course website. I encourage you to ask questions about any aspect of the course. I have set up the discussion topic "Questions & Answers" in the "Discussions" section for you to post any questions about the course – syllabus, content, assignments, technical issues, etc.

# **Course Overview**

[PLACEHOLDER: Include here a statement to introduce students to the purpose of the course and its components. In the case of a blended course, the statement should clarify the relationship between the face-to-face and online components.]

# **Understanding the Course Menu**

Now, please turn your attention to the course menu on the left side of your screen, which you will use to navigate to different sections of the course website:

- **Course Home:** This section is the entry page to the course website that displays course-specific modules such as "Announcements," "Calendar," "To Do List," "What's New," "Needs Attention," and "Alerts."
- **Start Here:** This is the section that you are currently reviewing, and which provides introductory information for the course.
- **Faculty Contact:** This section includes contact information for your instructor(s).
- **Syllabus:** This section includes the course syllabus and calendar along with other critical information about the course.
- **Content:** This section contains resources and activities specific to the course.
- **Assignments:** This section contains course assignments with instructions and links for submitting assignments online.
- **My Grades:** This section allows you to monitor your grades as you progress through the course.
- **Discussions:** This section provides access to topics for each of the online discussion activities in the course.
- **Bb Messages:** This section provides access to the email tool used to send and read private messages from within the course website.
- **Tools:** This section provides access to tools such as groups, journals, blogs, and wikis.
- **Libraries:** This is a link to library resources and services available to students.
- **Support & Services:** This is a link to information on learning support and services available to students.
- **Technical Help:** This is a link to comprehensive online help documentation for self-directed troubleshooting as well as information on technical support available via email and phone.

# **Important Information about Online Learning**

Before you start with course activities and assignments, please take some time to review the following information:

- **Example 2** Learner expectations for time commitment and responsibilities (More Information)
- Minimum computer requirements and skills (More Information)
- How to perform critical tasks within the Blackboard environment (More Information)
- **How to participate in real-time online meetings using Elluminate Live!** (More Information)
- **How to view picture and multimedia files (More Information)**
- Guidelines for participation in online discussions (More Information)
- How to get technical support (More Information)

You may also want to review additional information about Online Learning at Hamline University.

#### . **To Do List**

In preparation for the start of the course:

- Go to the "Syllabus" section to find the course syllabus and calendar.
- Go to the "Content" section to find information, readings, and activities for the first [PLACEHOLDER: class meeting/online session/unit/module].
- Post to the "I Have Arrived & Introduction Message" discussion topic.
- **Post to the "Questions & Answers" discussion topic or contact your instructor(s) with questions** you may have.

**Faculty Contact:** This section is meant for you to add your contact information including email, location, and office hours. By creating a **Contact**, you can add your contact information.

**Syllabus:** This section is meant for you to upload the course syllabus and calendar (recommended in PDF or HTML format) as well as items covering critical information about the course (e.g. academic accommodations for students with disabilities, and technology disclaimer). Information and placeholders in this section include:

# **Syllabus**

[PLACEHOLDER: Attach PDF or HTML file of the course syllabus.]

## **Calendar**

[PLACEHOLDER: Attach PDF or HTML file of the course syllabus.]

## **Academic Accommodations for Students with Disabilities**

Students who have disabilities that may affect their work in the course should inform the instructor(s) by no later than the end of the second week of the course so that appropriate course adjustments can be made. The sooner you inform your instructor(s) about the need for accommodations the easier it is to make appropriate adjustments in course materials. Please note that appropriate accommodations begin once the instructor(s) have received official notification and will not necessarily be applied retroactively. For more information about university policies and services regarding students with disabilities, please visit Disability Services.

## **Technology Disclaimer**

[PLACEHOLDER: Use this section to highlight specific information about technology requirements and skills. Essentially this section informs students that it is their responsibility to insure that their computer is functioning, they have backed up important papers or projects, and that they need to have a supply of ink or arrange to use a campus printer. This kind of section prevents poorly printed papers or the excuse of lost files being presented to excuse incomplete or late work. You may also want to use this section to inform students if assignments are to be turned in as hardcopy, electronically through the course website, or email. More information at [http://chronicle.com/blogPost/Technology-Policies-on-Course/22875/.](http://chronicle.com/blogPost/Technology-Policies-on-Course/22875/) You may also want to review the information at [http://www.hamline.edu/onlinelearning/requirements.](http://www.hamline.edu/onlinelearning/requirements)]

**Content:** This section is meant for you to upload course related information, resources, and activities. This can include learning modules, lecture notes, PowerPoint presentations, course links, and other relevant course resources. *Please note* that by default, this section it is not visible in the student view. It will automatically become visible when you add content to it.

**Assignments:** This section is meant for you to post course assignments with instructions and links for submitting assignments online. *Please note* that by default, this section it is not visible in the student view. It will automatically become visible when you add content to it.

**My Grades:** This section is meant for students to monitor their grades as they progress through the course. Instructors can access the **Grade Center** through the **Control Panel**. *Please note* that by default, this section will not be available in the student view unless its status is changed.

**Discussions:** This section provides access to topics for each of the online discussion activities in the course. The following discussion topics have been created:

# **I Have Arrived & Introduction**

Post a message to this discussion topic to let your instructor and classmates know that you have joined the course. Please share a little bit about yourself and your expectations for the course.

# **Questions & Answers**

Use this discussion topic to ask general questions about the course. If you know the answer to a question, please share it with your classmates. Your classmates may benefit from questions you post here and their answers. You may also refer back to this discussion topic throughout the course. *Your instructors monitor this discussion topic regularly, and will answer your questions within 48 hours.*

NOTE: For specific questions (including individual and/or private issues and concerns), please contact your instructor by phone or email, or schedule a time to meet with him/her during office hours. Contact information for your instructor is available in the "Faculty Contact" section.

# **Student Lounge**

This discussion topic provides a casual conversation space for you to meet-and-greet, share thoughts, and catch up with what's going on with your classmates. You may also use this forum to discuss the course, vent, etc. (within the limits of proper netiquette, of course!).

**Bb Messages:** This section provides access to the email tool used to send and read private messages from within the course website. *Please note* that by default, this section will not be available in the student view unless its status is changed.

**Tools:** This section provides access to individual tools used for course communication, collaboration, and administration. *Please note* that by default, this section will not be available in the student view unless its status is changed. To avoid confusion, before making this section available to students, instructors may hide tools that they do not plan to use in the course.

**Libraries:** This is a link [\(http://www.hamline.edu/libraries\)](http://www.hamline.edu/libraries) to library resources and services available to students.

**Support & Services:** This is a link [\(http://www.hamline.edu/studentsupport\)](http://www.hamline.edu/studentsupport) to information on learning support and services available to students – including learning resources (e.g. library, counseling, Writing Center, Disability Services, and Career Center) and key academic policies (e.g. Student Code of Conduct, Technology Use, and Plagiarism).

**Technical Help:** This is a link [\(http://www.hamline.edu/techhelp\)](http://www.hamline.edu/techhelp) to comprehensive online help documentation for self-directed troubleshooting as well as information on technical support available via email and phone.